[Faire une sélection de cellules par ligne ou colonne](http://excel.veriti.net/modules/publisher/item.php?itemid=23) Catégorie : [Trucs et astuces](http://excel.veriti.net/modules/publisher/category.php?categoryid=11) Publié par veriland le 07-Aug-2013 15:30

Faire un "double clic" sur le cà 'té de la cellule active, dans le sens du déplacement ...

Haut, Bas, Gauche, Droite tout en appuyant sur  $\mathcal{C}$ 

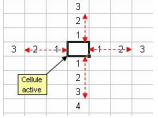

 $(m0â$ <sub>I</sub> Xâ<sub>I</sub> 0m)